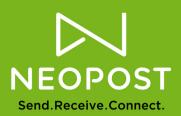

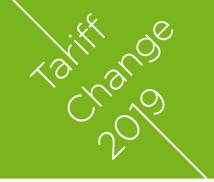

# IS-240/280

## download instructions

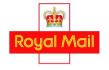

approved manufacturers, suppliers and maintainers of franking machines

#### Connection via PC Link Software

The 2019 tariff change will be effective from 25th March 2019.

THESE INSTRUCTIONS MUST BE CARRIED OUT BETWEEN THE 13TH MARCH AND 25TH MARCH TO ENSURE THE CORRECT TARIFF IS LOADED.

If you experience any problems after loading the new tariff, turn the machine OFF then ON.

Call the Neopost Tariff Change team on 0845 880 0000. Email tariffchange@neopost.co.uk.

**CLICK ON ONLINE SERVICES** 

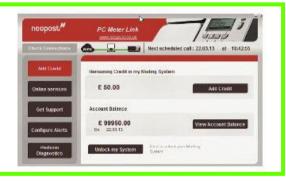

**CLICK ON OLS GENERIC CALL** 

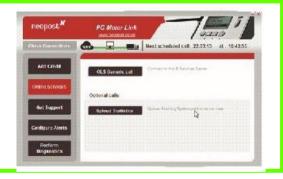

WHEN YOU SEE THE FOLLOWING SCREEN CLICK OK

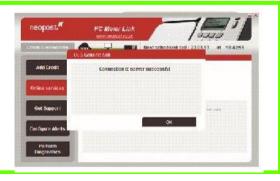

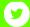

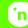

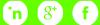

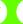

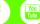

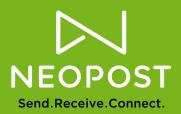

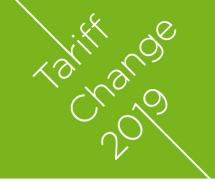

approved

manufacturers, suppliers and maintainers of franking machines

Royal Mail

# IS-240/280

### download instructions

Note: Your franking machine must be connected via LAN or modem.

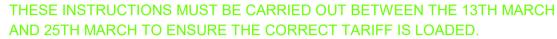

For further details of the new Royal Mail postal tariffs, including the effective date, please refer to www.royalmail.com prices2019.

If you experience any problems after loading the new tariff, turn the machine OFF then ON.

Call the Neopost Tariff Change team on 0845 880 0000. Email tariffchange@neopost.co.uk.

PRESS MENU AND SCROLL DOWN TO **OPTION 9 (ONLINE SERVICES)** PRESS OK

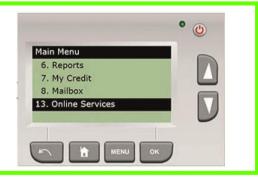

SCROLL DOWN TO GENERIC CALL PRESS OK

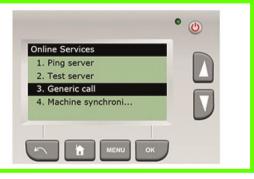

#### A 'SERVER CALL SUCCESSFUL'

MESSAGE WILL BE DISPLAYED WHEN THE CALL IS COMPLETE AND THE NEW RATE HAS BEEN DOWNLOADED

PRESS OK TO CONTINUE

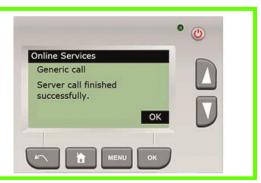

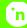

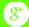

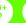

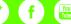